# Aplikované úlohy Solid Edge

SPŠSE a VOŠ Liberec

Ing. Jana Kalinová

# [ÚLOHA 35 – TABULKY A OSTATNÍ VÝSTUPY]

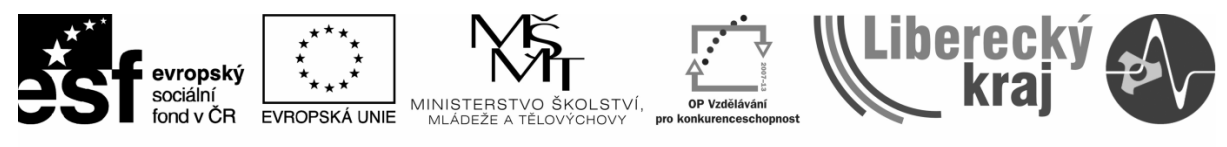

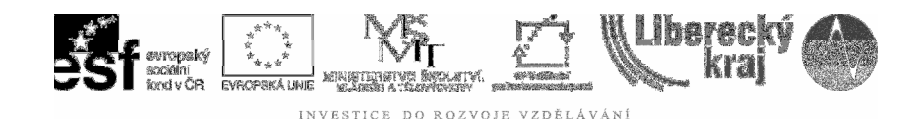

### 1 CÍL KAPITOLY

Naučit uživatele pracovat s alternativními výstupy, umožňujícími zjednodušené zadávání práce nebo naopak dosáhnout na zjednodušený výstup (tabulku) při větším počtu opakujících se podobných zadání.

Cílem jsou tabulky s proměnnými, tabulky souřadnic děr na součásti, tabulky rozměrových řad součástí a tabulky souřadnic ohybů na plechových součástech.

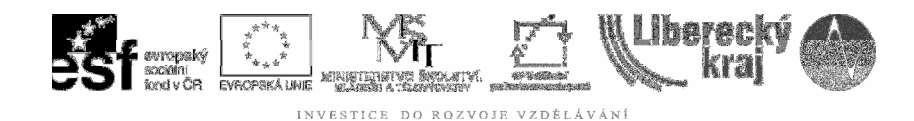

#### 2 ÚVOD

Seznam položek ■ iiž probraný v Úloze 30 má ve výkresové dokumentaci své definované místo. Naopak tabulky, které budou probrány nyní, mohou být kdekoli.

Zadáním příkazu z ikonového menu nám vždy vyjde po vlastním nastavení definovaná tabulka, podobně jako při práci v Excelu. Doplňují se údaje, záhlaví, zápatí, nadpisy apod. Bude ukázáno na součásti OZUBENÉ KOLO.

V jiném případě stačí pouze "klikat" na příslušné entity (např. díry) a jejich souřadnice naskakují automaticky  $\frac{12}{3}$ .

Podobně se přenese tabulka rozměrové řady součástí k kterou však již připravujeme v souboru objemové součásti. Ve 3D definujeme parametry, rozměrovou řadu a tabulka se do 2D již jen přenese (bude v jednoduchosti přiblížena i příprava ve 3D).

Plechové díly také připravíme v modulu Plechová součást, do 2D načteme model rozvinu a následně již jen značíme jednotlivé ohyby  $\mathbb{E}$ .

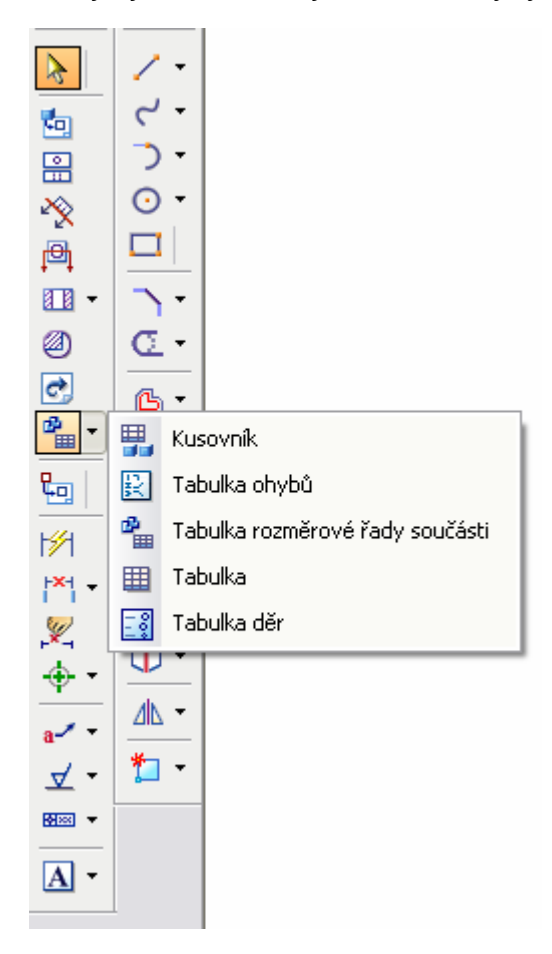

**Obr. 1** – Roletové menu tabulek v prostředí Výkres

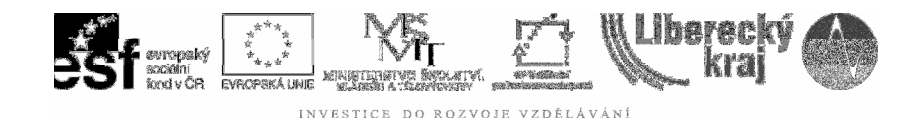

# 3 TEORETICKÁ ČÁST

#### **3.1 Tabulka**

Využití tabulky je možné např. pro zadávání variantních úloh studentům. Základem je jednotné zadání součásti z hlediska charakteru (Ozubené kolo – pastorek), různé jsou však hodnoty délky, šířky, průměry, u ozubených kol moduly a počty zubů atd. viz **obr.2.** Tyto veličiny jsou zde nahrazeny obecným písmenem A,B,C,D,E,F,….a v tabulce jim lze přiřadit jednotlivé hodnoty v milimetrech.

Každý student tak dostane jedinečné zadání a celková příprava zadání krátí vyučujícímu čas.

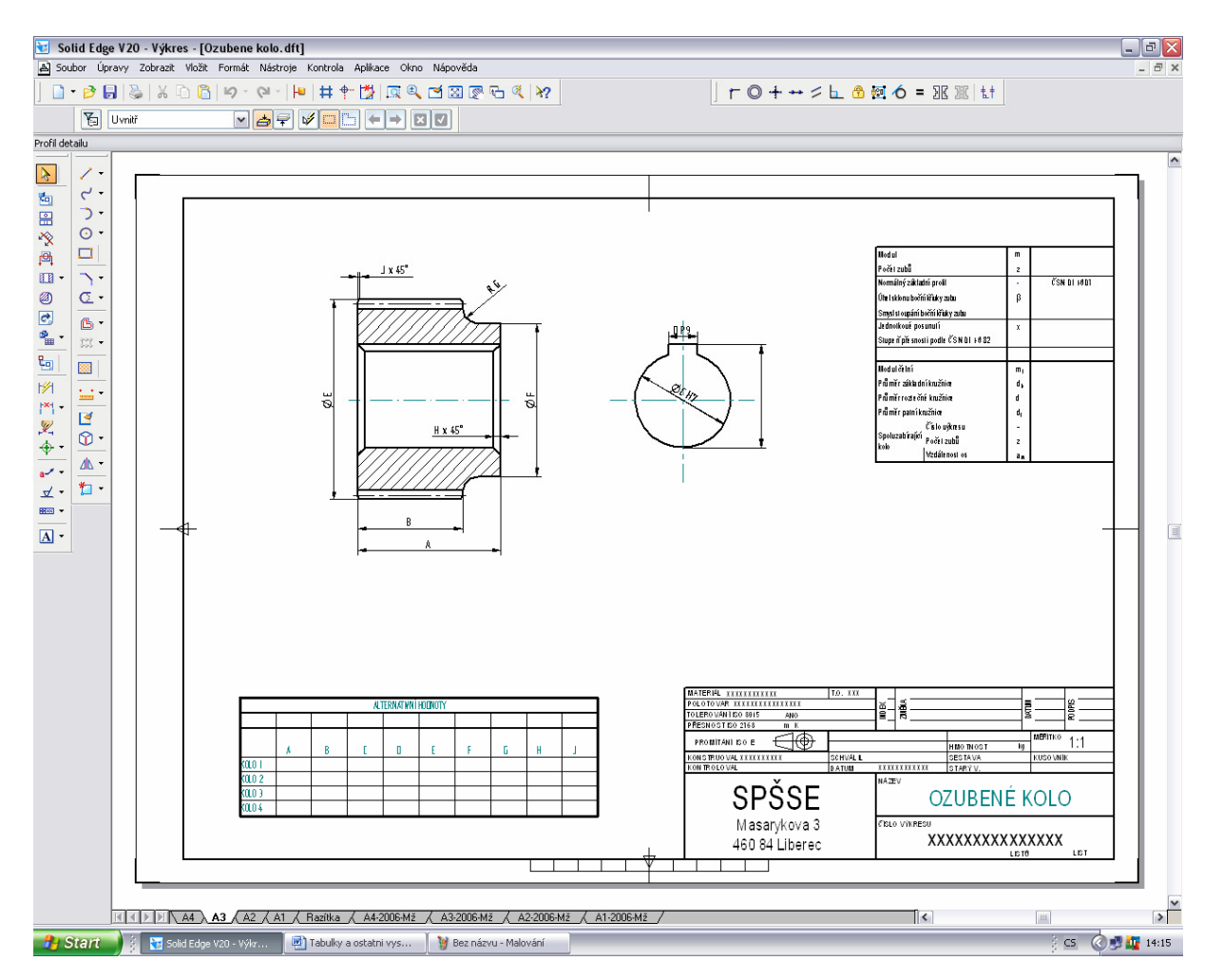

**Obr. 2** – Variantní zadání u výkresu OZUBENÉ KOLO

**Pozn.:** Výkres neobsahuje drsnost a řadu veličin – ilustruje pouze práci s tabulkou.

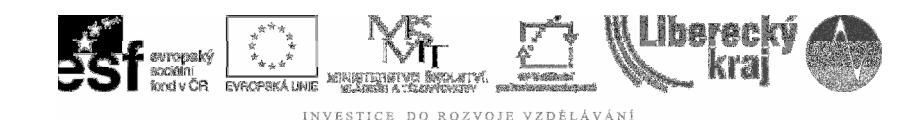

Při volbě myší ikony Tabulka  $\mathbb{E}$  se otevře okno Vlastnosti tabulky, viz **obr. 3,** kde lze definovat:

Obecné vlastnosti jako jsou standardně v SE styl tabulky, umístění v listu apod.

Název tabulky se objevuje podle volby v záhlaví, v zápatí, obojím nebo nikde.

Data tabulky se vkládají podobně jako v Excel aplikaci. Přidávají se řádky, sloupce, vyplňují hodnoty. Dle ikon je patrné, že rozmanitost funkcí je velmi omezená, ale pro základní práci dostačuje.

Třídění v tabulce – zda vzestupně či sestupně je také na volbě uživatele.

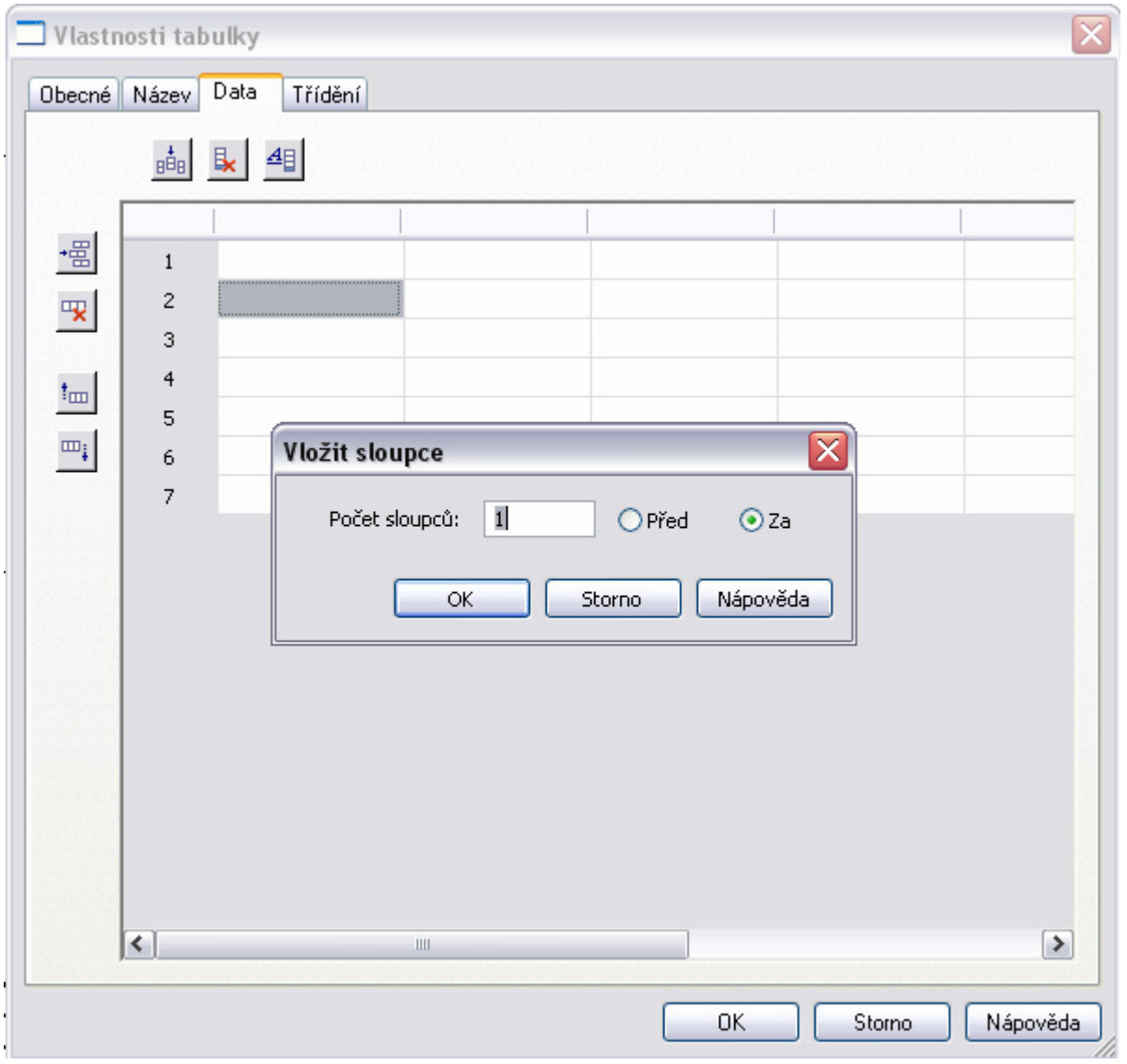

**Obr. 3** – Definování tabulky

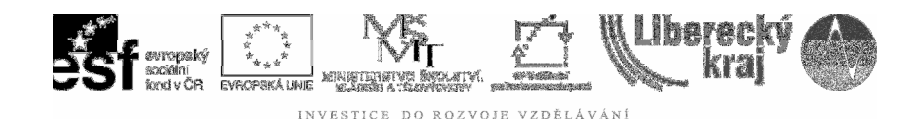

#### **3.2 Tabulka d**ě**r**

Lze s ní pracovat při převodu 3D modelu do 2D, ale i jen s výkresem bez návaznosti na modelování.

Příklad je ilustrativním výstupem děrované desky tvořené pouze ve 2D. Ukazuje standardní možnost kotování od např. levého dolního rohu, viz **obr. 4.** 

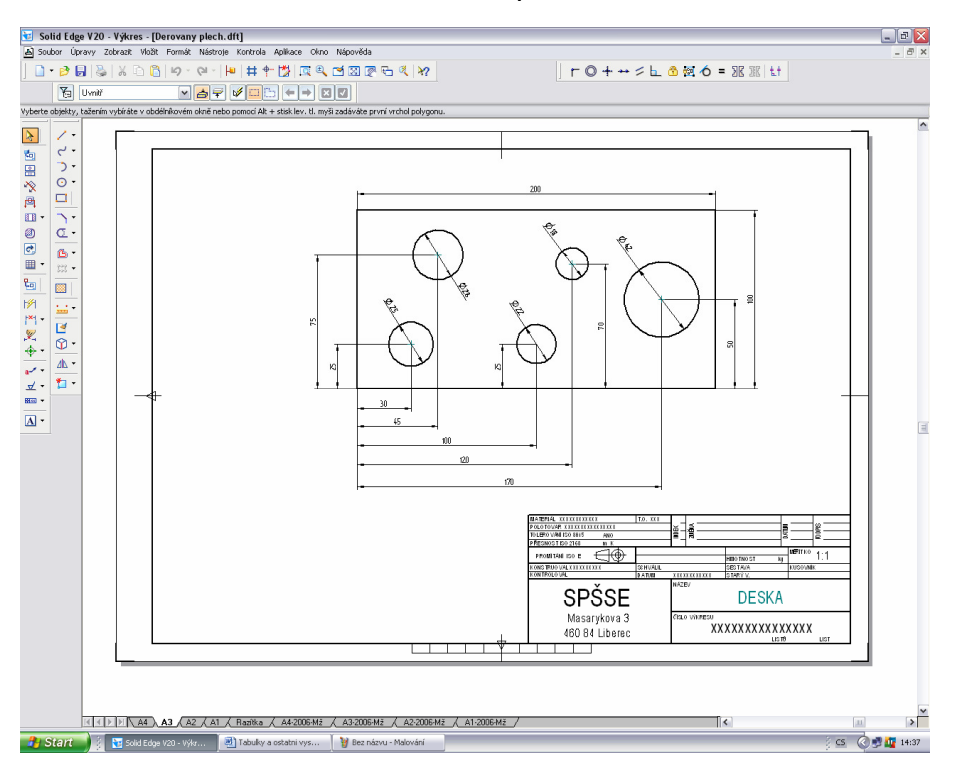

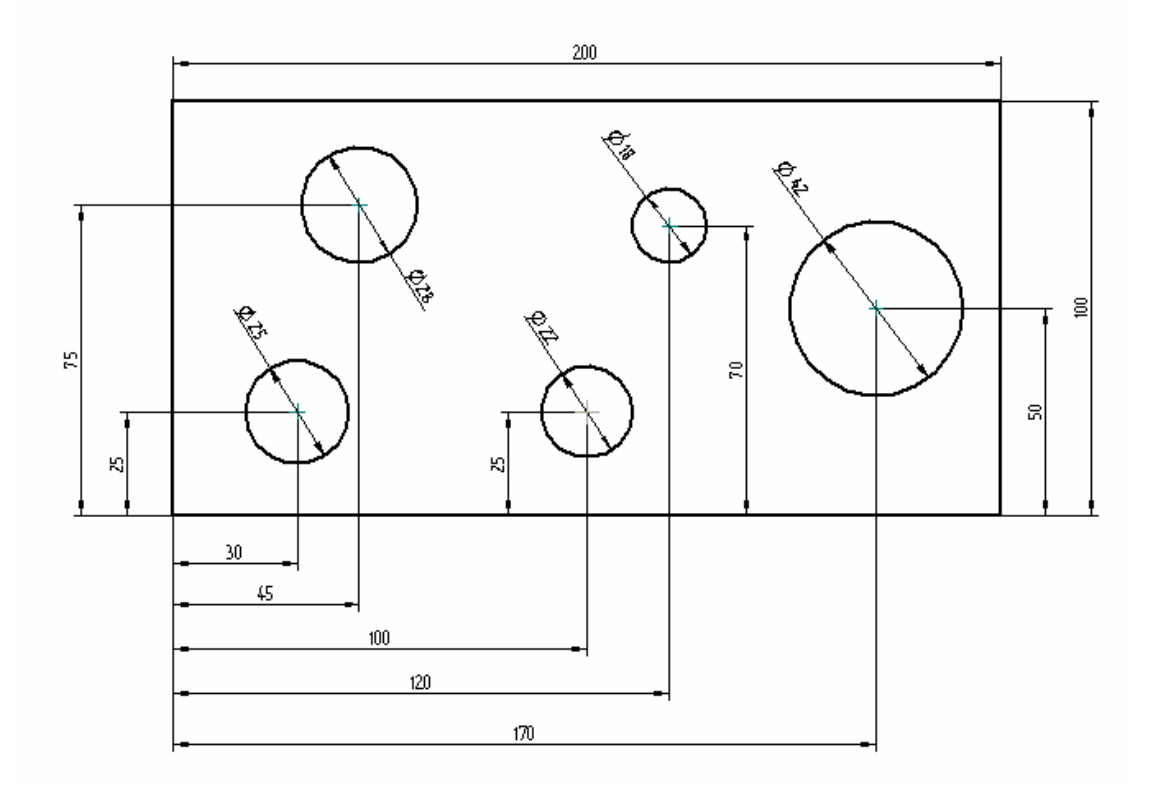

**Obr. 4** – Kotovaný výkres bez využití tabulky děr – vč. detailu kotování

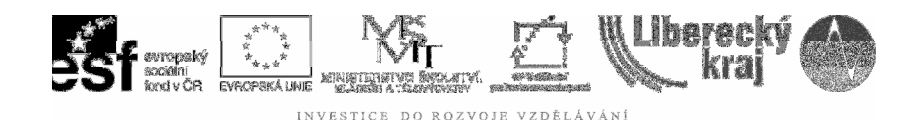

Pokud se rozhodneme pro Tabulku děr **Follogy**, automatický výstup pak vypadá elegantněji, viz. **obr. 5.** 

Při tvorbě (příkazový řádek uživatele vede) postupujeme takto:

- $|\mathbf{I}'|$ **Krok 1 –** označení rohu pro x-ové souřadnice
- **Krok 2** označení rohu pro y-ové souřadnice
- **Krok 3** označení kružnic děr klepnutím myši na jejich obrys
- **Krok 4** dokončit příkaz

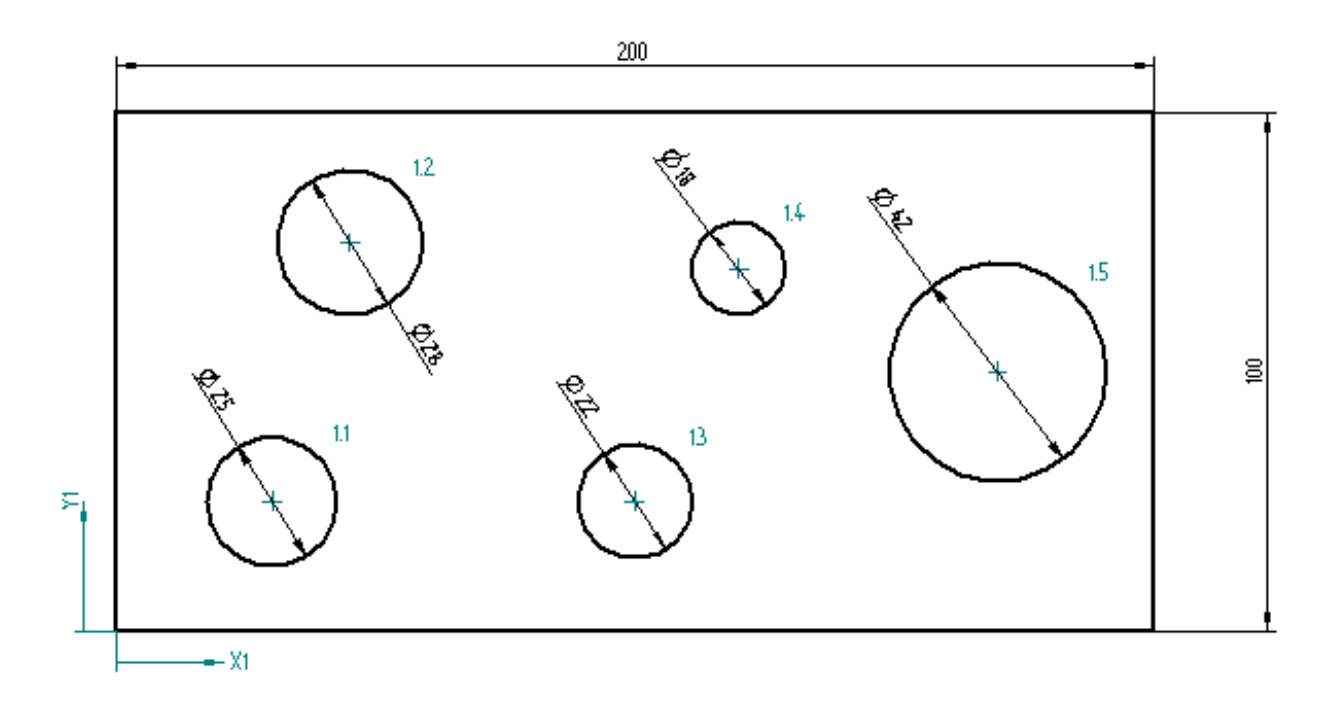

| Hale To ble |     |    |  |  |  |
|-------------|-----|----|--|--|--|
| Hale        | X   | v  |  |  |  |
| 1.1         | 90  | 25 |  |  |  |
| 12          | 45  | 75 |  |  |  |
| 13          | 100 | 25 |  |  |  |
| 1.          | 120 | 70 |  |  |  |
| 15          | 170 | 50 |  |  |  |

**Obr. 5** – Kotovaný výkres s využitím tabulky děr – vč. detailu tabulky

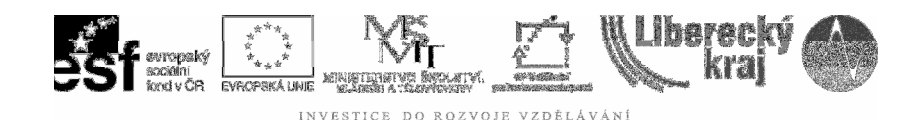

#### **3.3 Tabulka rozm**ě**rové** ř**ady sou**č**ásti**

Pro součásti, které mají základní tvary shodné, jen se liší např. počtem děr, žeber, výztuh, apod. lze vytvořit společné zadání ve 3D a automaticky přenést do 2D dokumentace jako tabulku.

Zde např. plech (podobný) ze stavebnice Merkur. Běžné jsou různé délky a počty děr plechů, proto je tato součást pro ilustraci příkazu vhodná.

**Krok 1** – Modelujeme součást např. o délce 60mm se 6ti dírami

**Krok 2** – V navigačním panelu volíme záložku Rozměrová řada součásti

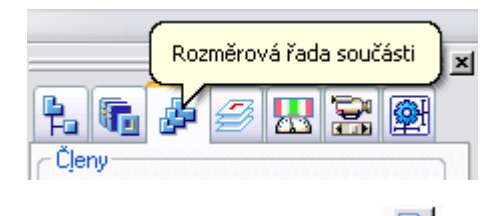

H **Krok 3** – Přidáme další člen (člen 5 pro 5 děr)

Takto můžeme přidávat potřebný počet členů, podle počtu dílů, viz **obr. 6.**  Tyto členy se nám následně projeví při editaci tabulky jako jednotlivé sloupce.

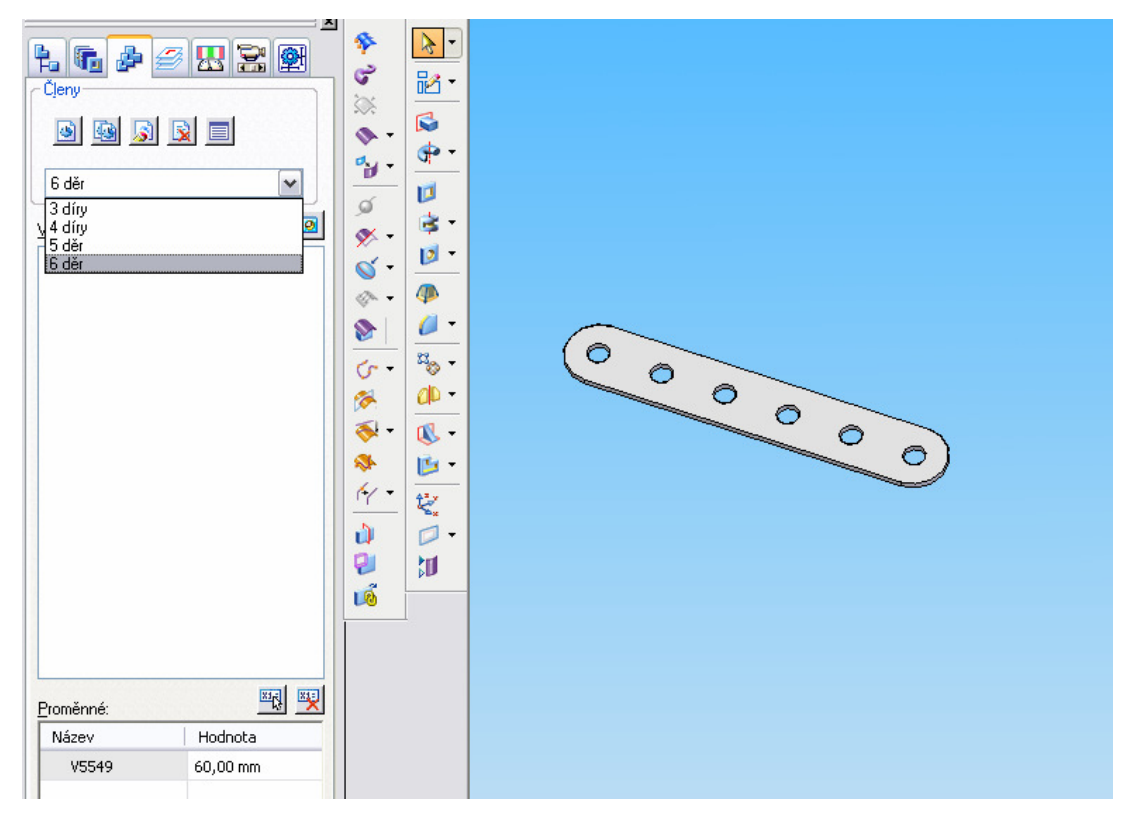

**Obr. 6** – Doplnění členů

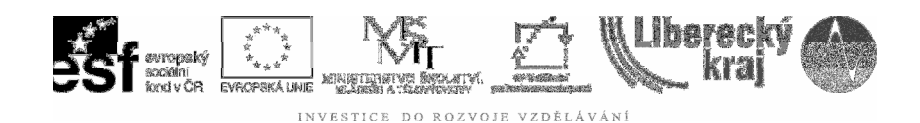

Máme-li zadán potřebný počet členů, jdeme na úpravu tabulky členů:

**Krok 1** – Zadáme ikonu Upravit tabulku

**Krok 2** – Otevře se dialog, kde zadáme požadované hodnoty, viz **obr.7** 

**Krok 3 –** Doplněnou tabulku uložíme, uložíme součást a přejdeme do 2D

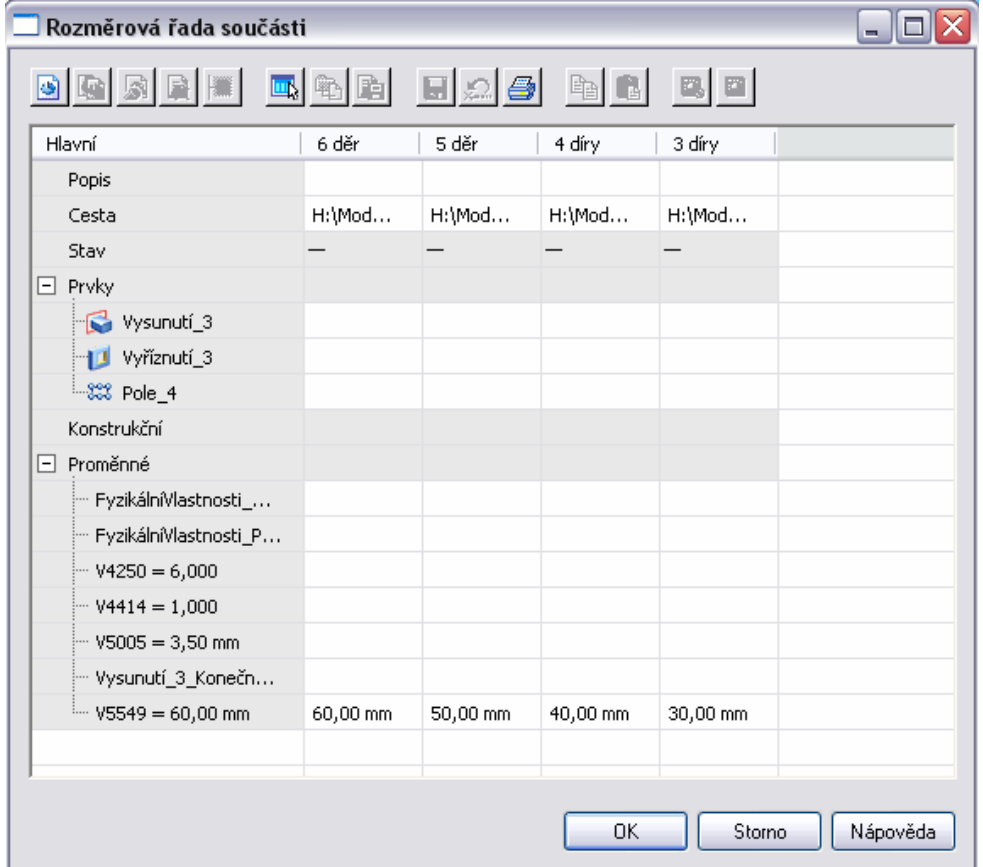

**Obr. 7** – Doplnění tabulky o rozměry 60, 50, 40, 30

**Krok 4** - Otevřeme výkres a doplníme úplnou výkresovou dokumentaci.

**Krok 5** - Klikneme na ikonu Rozměrová řada součásti

**Krok 6** – Klepneme na výkresový pohled obsahující člen rozměrové řady.

Otevře se dialog pro Vlastnosti tabulky rozměrové řady, viz **obr. 8.**

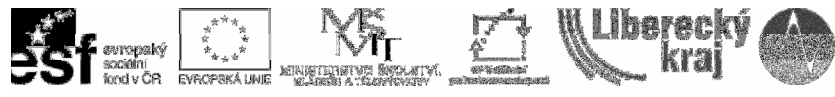

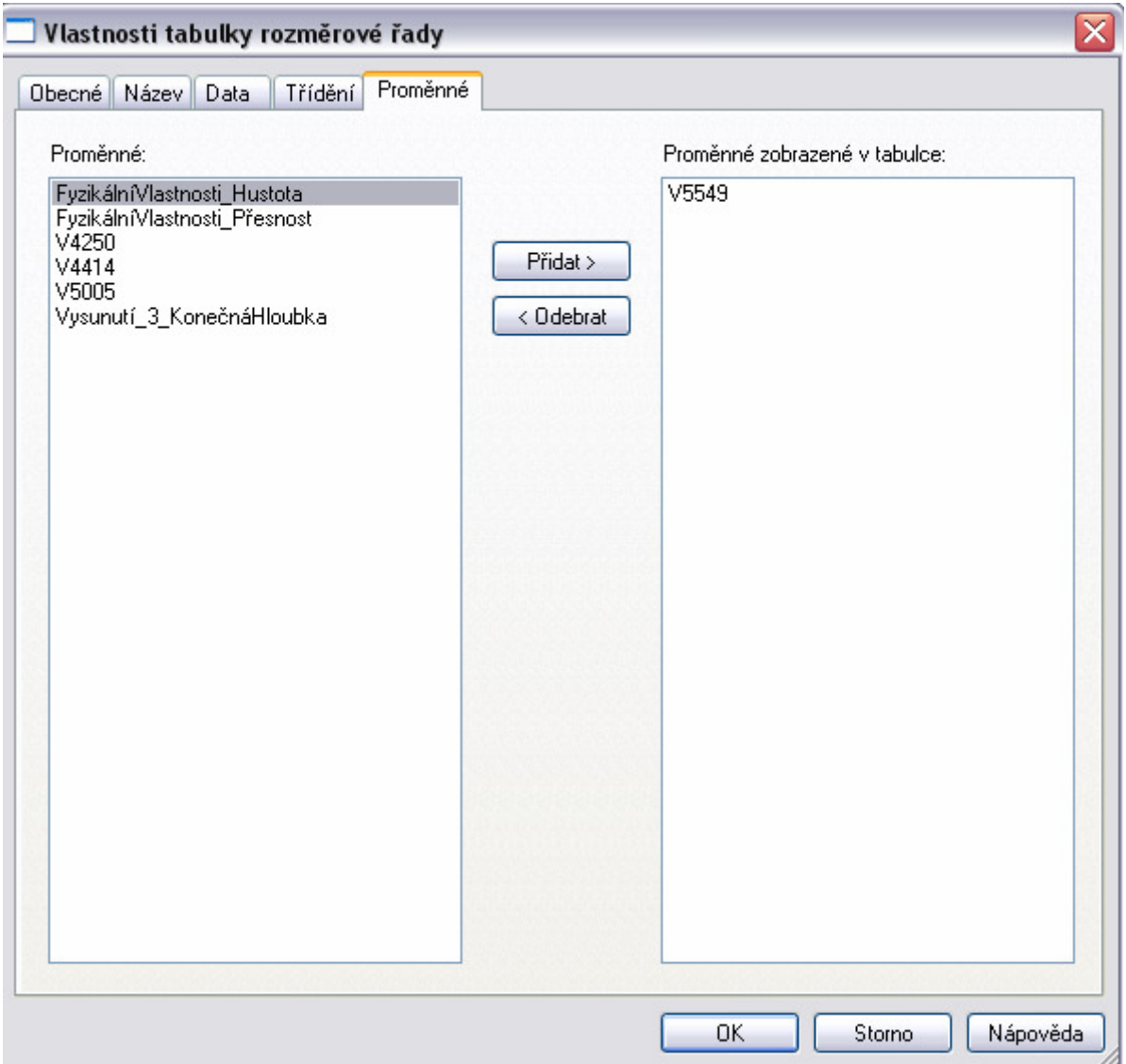

**Obr. 8** – Definice vlastností tabulky rozměrové řady

Obecné, Název, Data, Třídění jsou záložky, které známe a není nutné je podrobně popisovat. Zkušený uživatel si s nimi již obratně poradí.

Podstatné je v záložce Proměnné přidat nebo odebrat takové, které chceme, aby se nám v tabulce zobrazily.

Zde jsme ponechali proměnnou týkající se délky součásti. Zadáme

 $0K$  a do výkresu se nám přenese tabulka dle **obr. 9.** Kosmetické úpravy výstupu jsou již na každém, případně požadavcích zadavatele.

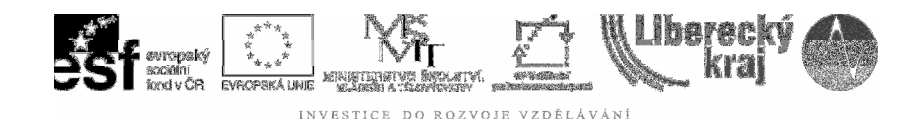

10 10 10 10 10 60

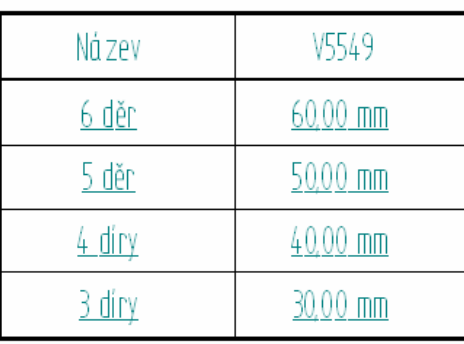

 **Obr. 9** - Přenesení tabulky s požadovanou proměnnou

#### **3.4 Tabulka ohyb**ů

Je konečným výsledkem tohoto postupu práce:

- **Krok 1** ohýbaný plech krabice v modulu Plechová součást, viz **obr. 10**
- **Krok 2** rozvin plechu v modulu Plechová součást, viz **obr. 11**
- **Krok 3**  uložení souboru
- **Krok 4**  otevření výkresu a načtení plechové součásti
- **Krok 5 !!! tentokrát je nutné zatrhnout nabídku ROZVIN !!!**, viz **obr. 12**
- **Krok 6**  vložení rozvinu do výkresové plochy, viz **obr. 13**
- **Krok 7**  volba příkazu Tabulka ohybů
- **Krok 8**  klepnutí na výkresový pohled obsahující rozvin plechu
- **Krok 9**  automaticky se vygeneruje tabulka viz **obr. 14**

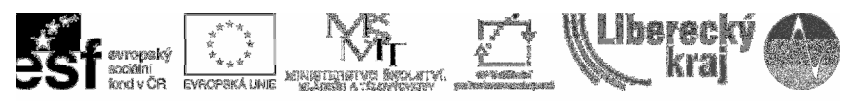

| Solid Edge V20 - Plech - [Plech6]                                                                                                    |                                |                                                                                                    |                       | $ \mathbb{F}$ $\times$ |
|----------------------------------------------------------------------------------------------------|--------------------------------|----------------------------------------------------------------------------------------------------|-----------------------|------------------------|
| S Soubor Úpravy Zobrazit Vložit Formát Nástroje Prvky Plochy Změnit PMI Kontrola Aplikace Okno Nápověda                                                                                                    |                                |                                                                                                    |                       | $ \bar{m}$ $\times$    |
|                                                                                                    |                                | $\bullet \hspace{0.2cm} \bullet \hspace{0.2cm} \bullet \hspace{0.2cm}$ |                       |                        |
| 國口圖<br>图 密                                                                                                    |                                |                                                                                                    |                       |                        |
| 国                                                                                                    |                                |                                                                                                    |                       |                        |
| $\blacktriangleright$<br>P<br><b>LGPERE</b><br>G<br>韶.<br>$\begin{tabular}{ c c } \hline \end{tabular} \begin{tabular}{ c c } \hline \end{tabular} \begin{tabular}{ c c } \hline \end{tabular} \begin{tabular}{ c c } \hline \end{tabular} \begin{tabular}{ c c } \hline \end{tabular} \begin{tabular}{ c c } \hline \end{tabular} \begin{tabular}{ c c c } \hline \end{tabular} \begin{tabular}{ c c c } \hline \end{tabular} \begin{tabular}{ c c c } \hline \end{tabular} \begin{tabular}{ c c c } \hline \end{tabular} \begin$<br>×<br>$\Box$<br>$\bullet$<br>Pravý bokorys (yz)<br>Q.<br>$\sigma_{\rm pl}$ .<br>Nátys (xz)<br>$\eta$ .<br>Deska 1<br>r<br>ø<br>Ohyb 1<br>$\overline{B}$<br>Ohyb 2<br>$\mathcal{V}$ .<br>Ø<br>Ohyb 3<br>$Q$ .<br>Ohyb 4<br>守<br>$\phi$ .<br>Uzavření rohu 1<br>界 -<br>Uzavření rohu 2<br>$\sigma$<br>Vall Uzavření rohu 3<br>帝<br>ø<br><b>Na</b> Uzavření rohu 4<br>$\Box$<br>Lem 1<br>$\bullet$<br>Lem 2<br>$\mathcal{C}$ -<br>s<br>Lem 3<br>$n_{\rm p}$ .<br>$\gamma$<br>Lem 4<br>q<br>dD-<br><b>LŚ</b><br>變<br>$\Box$<br>脚 | z<br>$\boldsymbol{\mathsf{x}}$ |                                                                                                    |                       |                        |
| Solid Edge V20 - Plec<br><b>H</b> Start                                                                                                    | Tabulky a ostatni vys          | Skola<br>Průmyslovka                                                                                                    | Přijaté: 62 zpráv nep | CS COLL 16:28          |

 **Obr. 10** – Model krabice v modulu Plechová součást

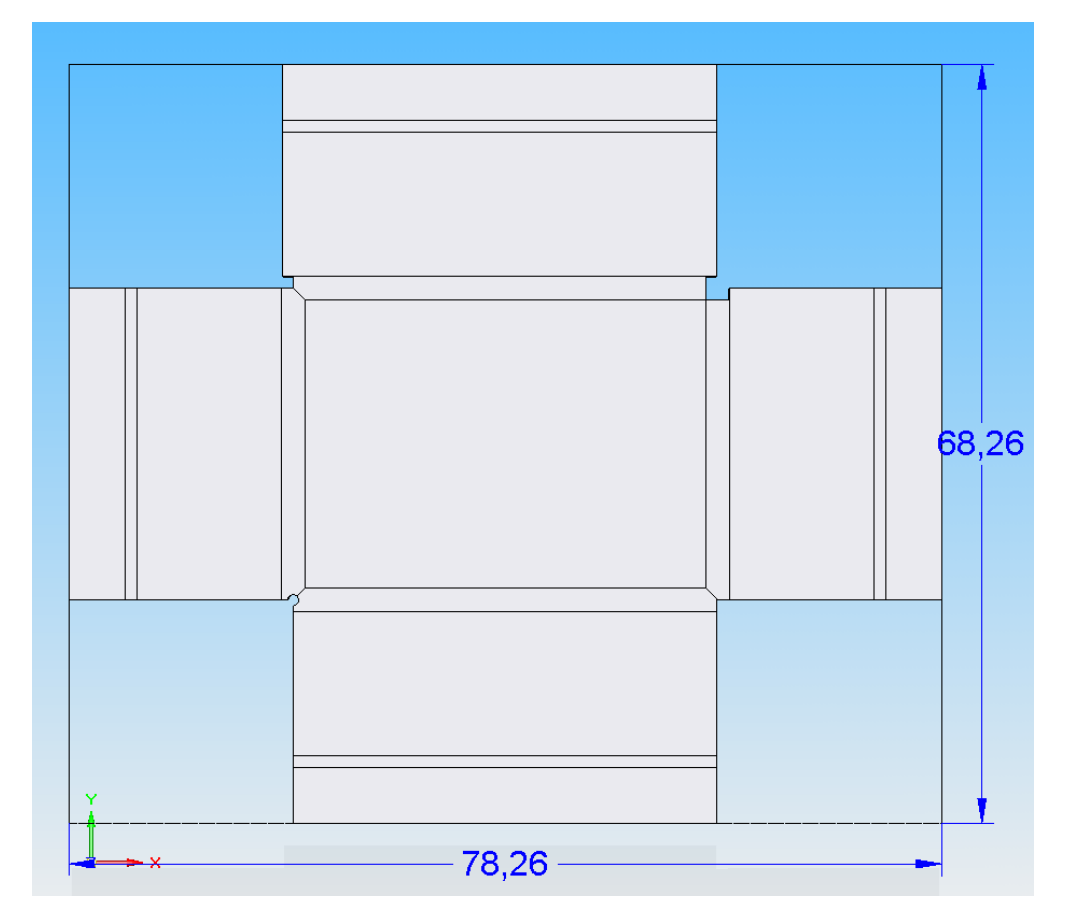

**Obr. 11** – Model krabice v modulu Plechová součást – rozvin

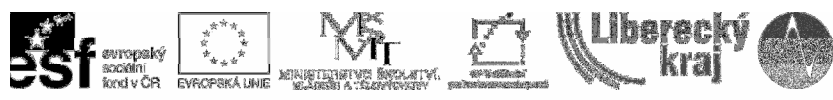

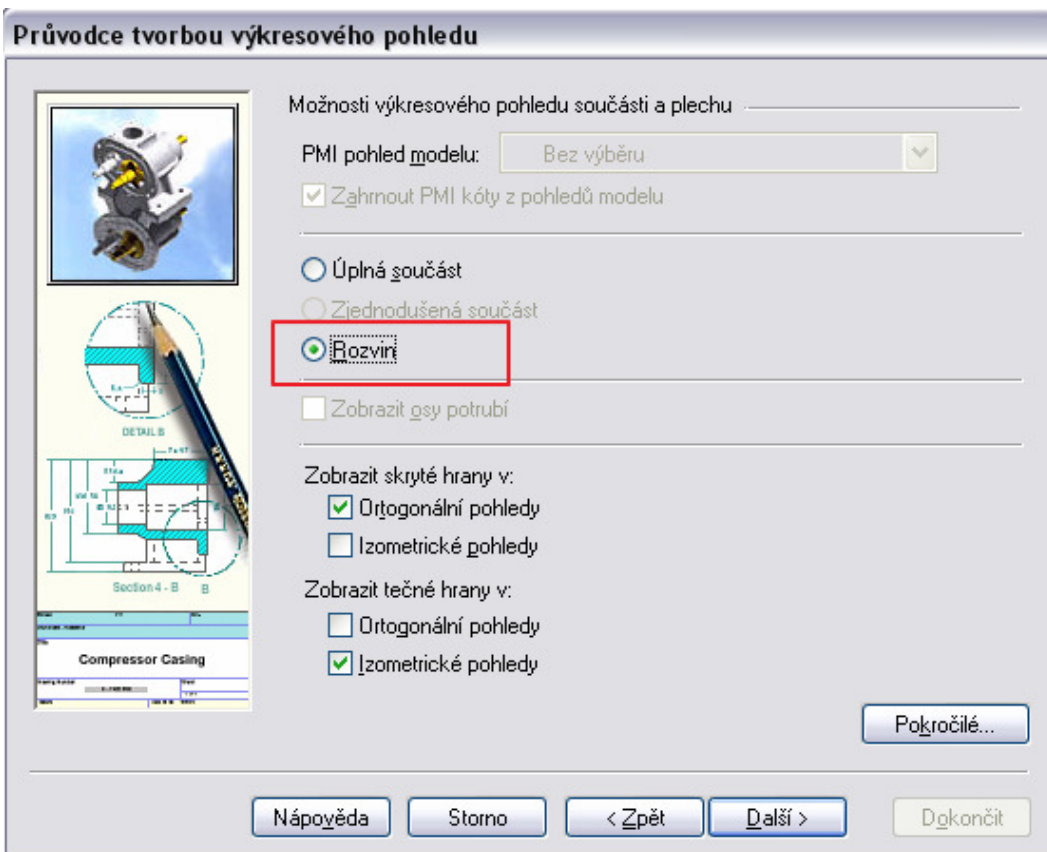

**Obr. 12** – Při načítání **ZATRHNOUT ROZVIN** 

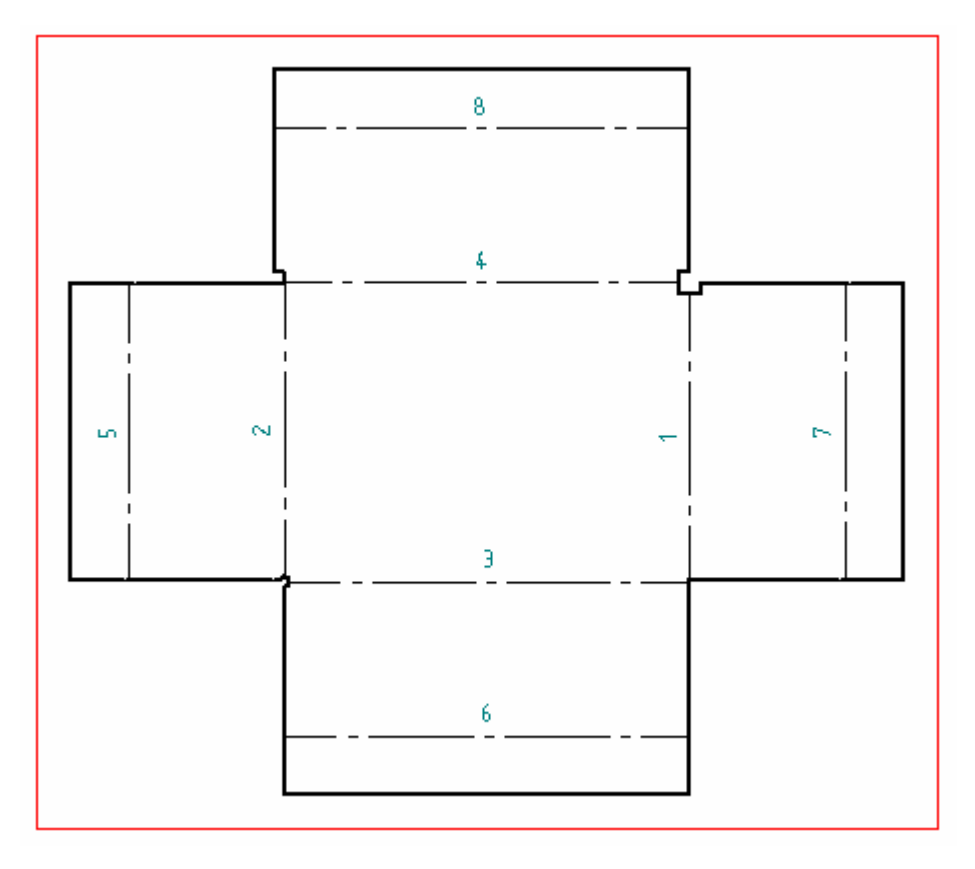

**Obr. 13** – Vložený rozvin a označený pro Tabulku ohybů

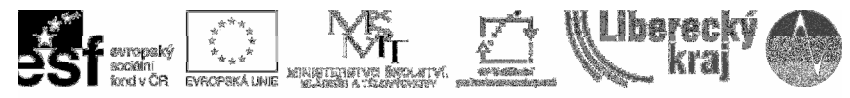

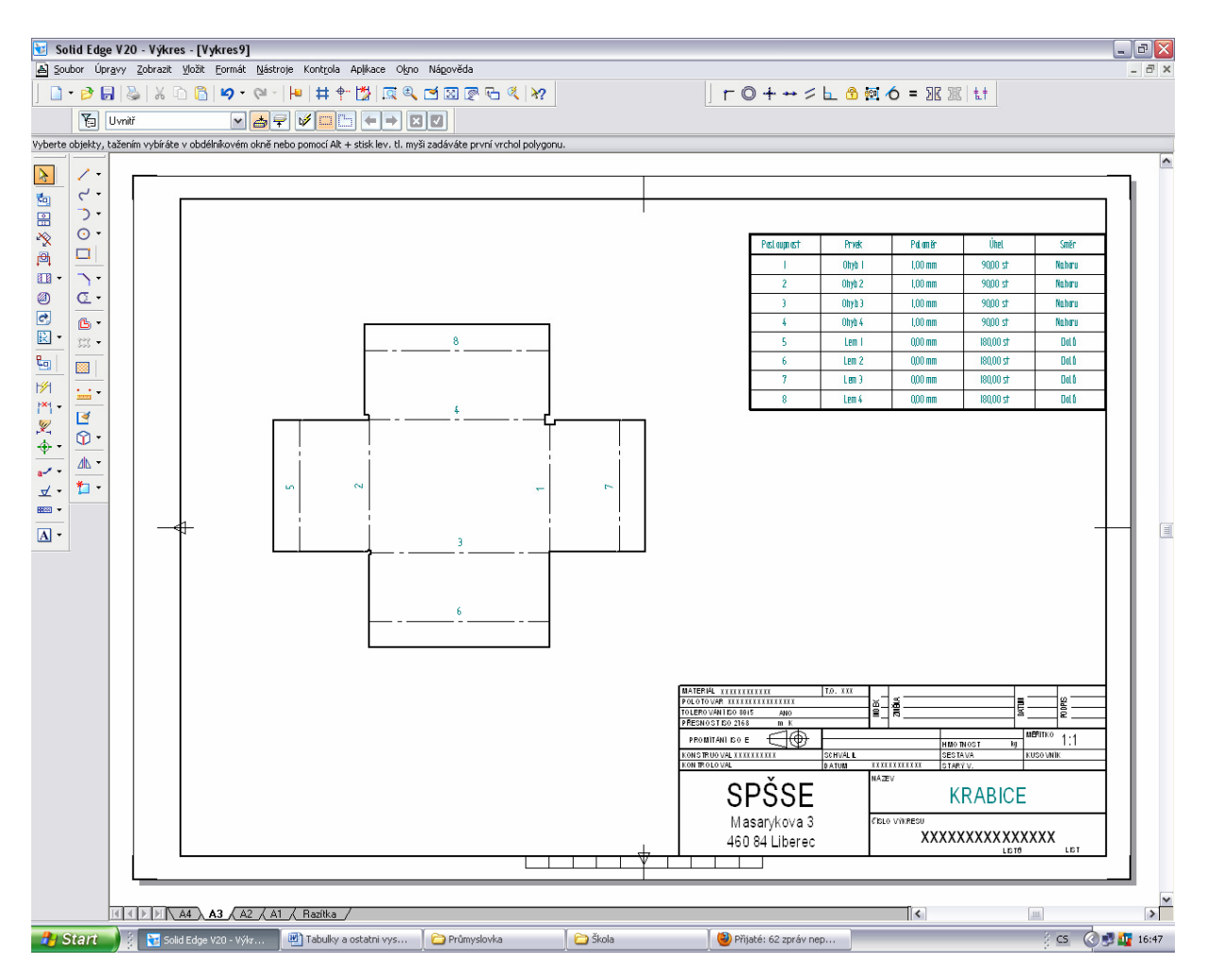

| Postoupnost | <b>Prvek</b> | Poloměr   | Ühel      | Směr   |
|-------------|--------------|-----------|-----------|--------|
|             | $0$ hyb 1    | $1,00$ mm | 90,00 st  | Nahoru |
| 2           | $0$ hyb $2$  | $1,00$ mm | 90,00 st  | Nahoru |
| 3           | $0$ hyb $3$  | $1,00$ mm | 90,00 st  | Nahoru |
| 4           | $0$ hyb 4    | $1,00$ mm | 90,00 st  | Nahoru |
| 5           | Lem 1        | $0,00$ mm | 180,00 st | Dolů   |
| 6           | Lem 2        | $0,00$ mm | 180,00 st | Dolů   |
|             | Lem Bl       | $0.00$ mm | 180,00 st | Dolů   |
| 8           | Lem 4        | $0,00$ mm | 180,00 st | Dolů   |

**Obr. 14** – Vložený rozvin s detailem Tabulky ohybů

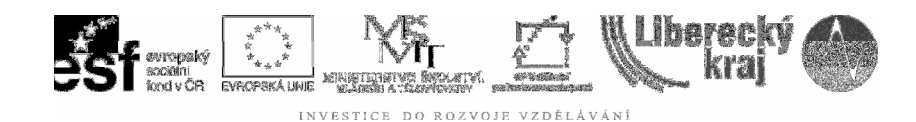

# 4 PRAKTICKÁ ČÁST

Pro praktické procvičení úlohy je zadána součást s komplexním využitím probraných příkazů.

**P**ř**íklad:** Z plechové děrované krabice – model je poskytnut – vytvořte výkres s tabulkou děr, tabulkou ohybů a tabulkou rozměrů součásti dle **obr. 15.** 

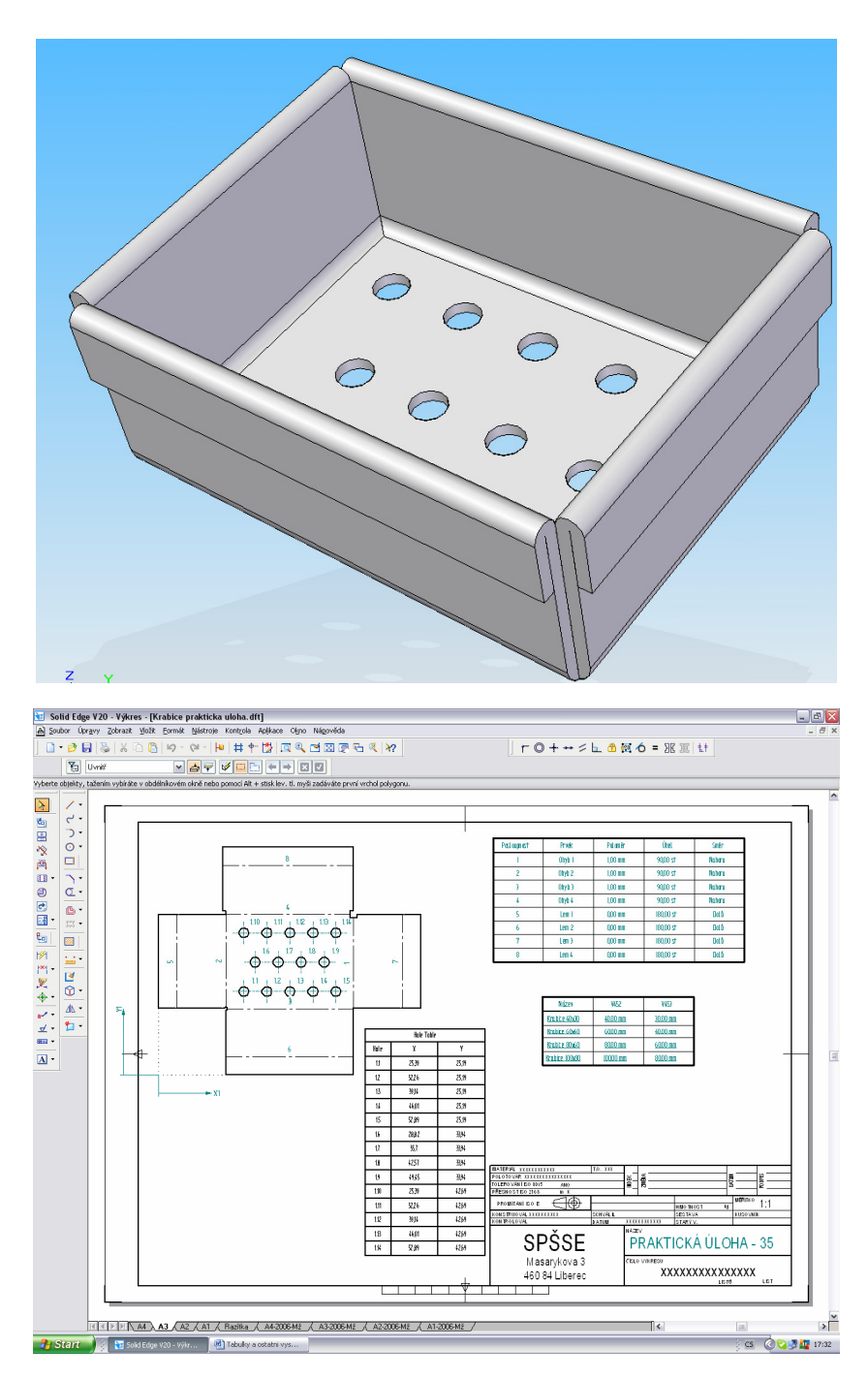

**Obr. 15** – Praktická úloha

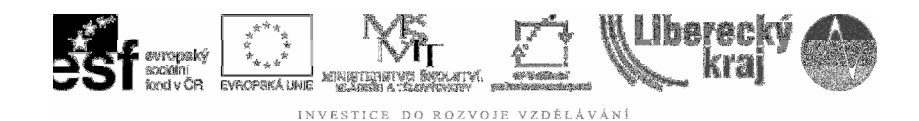

# 5 ZÁVĚR

# **Úloha 35 – TABULKY A OSTATNÍ VÝSTUPY**

Tato úloha rozšiřuje možnosti výstupů, patří mezi středně pokročilé v modelování a zpracování technické dokumentace. Složitá není, zvládnutelná je bez obtíží, není však možné přeskočit předchozí znalosti a studium. Navazuje na modelování i editaci stylů, vlastností apod.